# Leitfaden zur Faxfehlerbehebung - H.323 Ī

# Inhalt

**Einleitung** TGW = Fax Call Incoming on H.323 Leg OGW = Fax Call Outgoing on H.323 Leg Zu sammelnde Debugs Zugehörige Informationen

# **Einleitung**

In diesem Dokument wird einer der effektivsten Ansätze zur Fehlerbehebung bei Faxgeräten beschrieben. Dabei werden folgende Schritte ausgeführt:

- 1. Teilen Sie den Anruf in zwei Teile.
- 2. Identifizieren Sie das Protokoll (SIP/H.323/SCCP/MGCP) für jede Netzwerkstrecke.
- Wählen Sie einen Abschnitt aus, und überprüfen Sie dann, ob der Anruf auf diesem 3. Abschnitt ein- oder ausgeht und ob es sich bei dem zugeordneten Gateway/Endpunkt um ein Terminierungs-Gateway (TGW) oder ein Ursprungs-Gateway (OGW) handelt.

Sie können einen Faxanruf in vier Teile aufteilen:

- 1. Einrichten des Sprachanrufs Hörer abnehmen, Wählen, Klingeln, AnnehmenTöne für Anrufe (CNG) und angerufene Geräteidentifizierung (CED)
- 2. Switchover Codec-Upspeed/KorrekturVoice Activation Detection (VAD) auf DSP deaktiviertJitter-Pufferübergänge von adaptiv zu einem festen optimalen Wert
- 3. Verfahren vor der Meldung Identifikation des FaxgerätsAustausch und Einstellung von FunktionenSchulung
- Verfahren zum Einsenden und Versenden von Nachrichten Übermittlung von 4. SeitenFehlererkennung und -behebung (ECM)Ende der Nachricht und der SeitenbestätigungAnruf trennen, aufgelegt

Dieser Anruffluss enthält die Nachrichten, nach denen gesucht werden muss, wenn H.323 das identifizierte Protokoll ist. Je nachdem, ob es sich bei dem Endpunkt um einen TGW oder einen OGW handelt, gibt es entsprechende Abschnitte.

Anmerkung: In der Tabelle im nächsten Abschnitt wurden T.38-Relay und Passthrough gleichzeitig getestet, und es wurden Unterschiede zwischen G3 und SG3 aufgezeigt.

# TGW = Fax Call Incoming on H.323 Leg

Beachten Sie Folgendes:

- T.38 Verzögerung<1000ms, Jitter<300ms, Paketverlust sollte KEINE sein, außer T.38 mit Redundanz.
- Passthrough Verzögerung<1000ms, Jitter<30ms, Paketverlust sollte KEINE sein.
- Protokollbasierter Switchover: Dieser Modus ist standardbasiert.
- NSE-basierter Switchover: Dieser ist ein proprietärer Switch und funktioniert nur zwischen Cisco Sprach-Gateways.

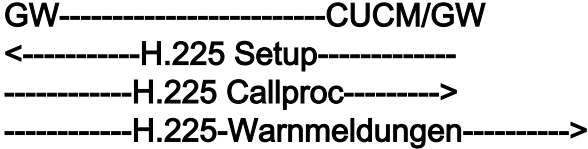

#### Überprüfen Sie, ob VTSP angezeigt wird:

Fax Relay=DISABLED - 'Faxrate deaktiviert' festgelegt (Dial-Peer) Primäres Faxprotokoll=IGNORE\_FAX\_RELAY, Fallback-Faxprotokoll=IGNORE\_FAX\_RELAY Fax Relay CM Unterdrückung :=AKTIVIERT, Fax Relay ANS Unterdrückung :=DEAKTIVIERT

Protokollbasiert NSE-basiert Protokollbasiert NSE-basiert GW-------CUCM/GW ----H.225-Verbindung----> <----H.245 TCS-------H.245 TCS—> -----H.245 MSD—> -----H.245 TCSAck—> <—H.245 MSD------- ----H.245 MSDAck—> <—H.245 TCSAck---- <—H.245 MSDAck---- <--H.245 OLC------H.245 OLC—> ----H.245 OLCAck—> <—H.245 OLCAck-----

Anmerkung: Im Fall von Fast Start (FS) wäre Open Logical Channel (OLC) in Setup und connect/callproc ausgetauscht —H.245 OLCAck—> worden.

GW-------CUCM/GW —H.225 Connect—> <----H.245 TCS------- RTPAudioTelefonie **EventCapability** 

----H.245 TCS—> RTPAudioTelefonie **EventCapability** 

----H.245 MSD—> ----H.245 TCSAck—> <----H.245 MSD------ —H.245 MSDAck—> <—H.245 TCSAck— <—H.245 MSDAck— <----H.245 OLC------- ------H.245 OLC—> <—H.245 OLCAck----

Anmerkung: Im Fall von FS wäre Puffer 200 OLC in Setup und connect/callproc ausgetauscht worden.

#### Passthrough T.38-Relais

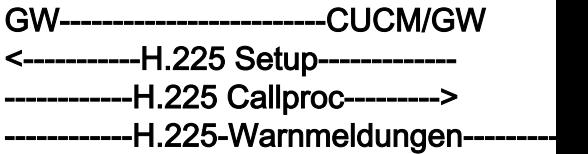

#### Überprüfen Sie, ob VTSP angezeigt wi

Fax Relay=AKTIVIERT Primary Fax Protocol=T38\_FAX\_RELA Protocol=NONE\_FAX\_RELAY Fax Relay CM Unterdrückung := AKTIV ANS Unterdrückung :=DEAKTIVIERT

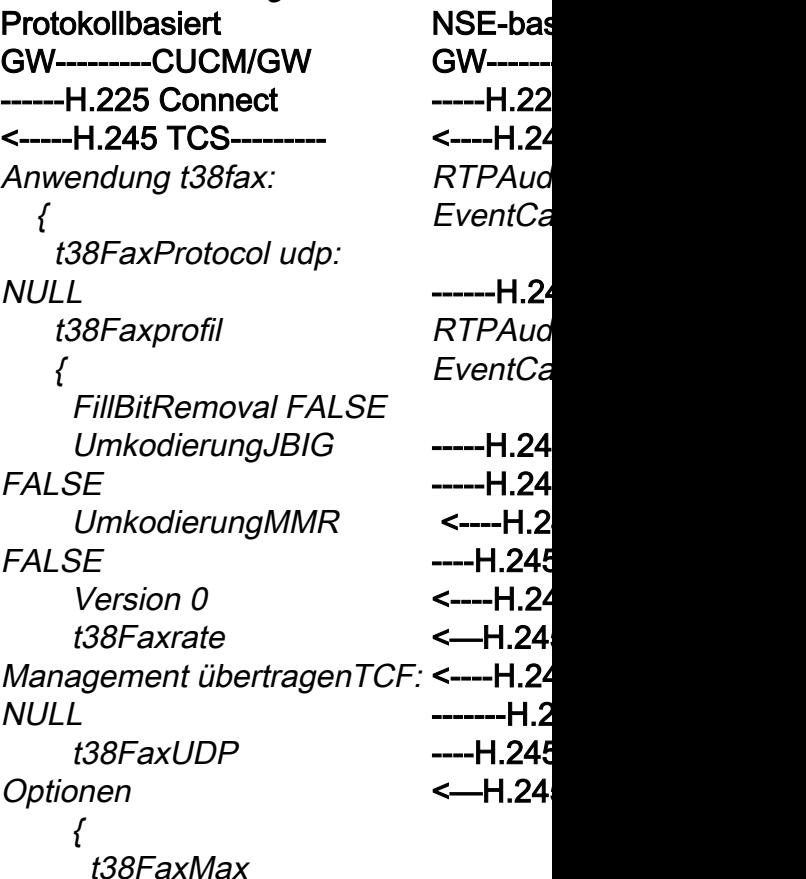

#### Anmerku FS wäre

und coni ausgeta

 t38FaxMaxDatagram 320 t38FaxUdpEC t38UDPRedundanz: NULL }

# -----H.245 TCS—>

Anwendung t38fax:  $\{x\}$ t38FaxProtocol udp: NULL

 t38Faxprofil { FillBitRemoval FALSE UmkodierungJBIG FALSE UmkodierungMMR FAI SF Version 0 t38Faxrate Management übertragenTCF: NULL t38FaxUDP Optionen  $\{$  t38FaxMaxPuffer 200 t38FaxMax Datagramm 72 t38FaxUdpEC t38UDPRedundanz: NULL } -----H.245 MSD—> -----H.245 TCSAck—> <--H.245 MSD---------H.245 MSDAck—> <—H.245 TCSAck------ <—H.245 MSDAck----- <-----H.245 OLC--------- -------H.245 OLC—>

-----H.245 OLCAck—> <----H.245 OLCAck-----

Anmerkung: Im Fall von FS wäre OLC in Setup und connect/callproc ausgetauscht worden. GW-------------------------CUCM/GW <========AUDIO==========>

Audioanruf wird in dieser Phase einger während die Faxgeräte sprechen, taus Audioanruf aus.

Ursprüngliche T.30-Töne (Nicht in Deb diese immer im RTP gesendet werden)

#### G3-FAX:

#### <<<<<<<<<<CNG<<<<<<<<<

1100 Hz, alle 3 Sekunden 0,5 Sekunde anrufendes Nicht-Sprachterminal an.

#### >>>>>>>>>>CED>>>>>>>>>>>>

2100 Hz Ton als CED, aber Amplituder

#### GW-------------------------CUCM/GW <========AUDIO==========>

Audioanruf wird in dieser Phase eingerichtet, aber während die Faxgeräte sprechen, tauschen sie Töne im Audioanruf aus. Ursprüngliche T.30-Töne (Nicht in Debugs sichtbar, da diese immer im RTP gesendet werden)

#### G3-FAX:

#### <<<<<<<<<<CNG<<<<<<<<<

1100 Hz, alle 3 Sekunden 0,5 Sekunden lang. Zeigt ein anrufendes Nicht-Sprachterminal an.

# >>>>>>>>>>>CED>>>>>>>>>>>>>

2100 Hz Ton als CED, aber Amplitudenmodulation durch eine Sinuswelle bei 15 Hz mit Phasenumkehr alle 450 ms.

#### SG3-FAX: <<<<<<<<<<CNG<<<<<<<<<

1100 Hz, alle 3 Sekunden 0,5 Sekunden lang. Zeigt ein anrufendes Nicht-Sprachterminal an.

#### >>>>>>>>>>ANSAM>>>>>>>>>>

2100 Hz Ton als CED, aber Amplitudenmodulation durch eine Sinuswelle bei 15 Hz mit Phasenumkehr alle 450 ms.

#### <<<<<<<<CM<<<<<<<<<< >>>>>>>>>JM>>>>>>>>>>>>> <<<<<<<<<CJ<<<<<<<< V.34 Initialisierung (Phasen 2-4)

Der TGW wartet darauf, V.21-Präambel in den Tönen zu erkennen. Er findet es im CED-Ton (G3) oder ANSAM (SG3). Sobald das V.21-Flag erkannt wurde, wird ein Switchover initiiert. Modem-Passthrough verwendet werde

### Überprüfen Sie, ob VTSP angezeigt wird:

Ereignis=E\_DSMP\_DSP\_MODEM\_TON

Eine der Aufgaben beim Switchover ist es, den Jitter-Pufferübergang von adaptiv auf einen festen Optimalwert zu bringen.

Beim Fax-Passthrough wird die letzte Sprachmoduseinstellung vor dem Switchover für Jitter- oder Playout-Puffer verwendet. Geben Sie den Befehl show voice port X/X/X ein, um die aktuellen Werte der Wiedergabeverzögerung zu überprüfen.

durch eine Sinuswelle bei 15 Hz mit Ph 450 ms.

# SG3-FAX:

#### <<<<<<<<<<CNG<<<<<<<<<

1100 Hz, alle 3 Sekunden 0,5 Sekunde anrufendes Nicht-Sprachterminal an.

#### >>>>>>>>>>ANSAM>>>>>>>>>>

2100 Hz Ton als CED, aber Amplituder durch eine Sinuswelle bei 15 Hz mit Ph 450 ms.

Cisco Gateways unterstützen nur G3-F T.38. Um die höheren Geschwindigkeit Anrufen ordnungsgemäß verarbeiten z Keine V.34-Initialisierung (Phasen 2-4) die erste V.8 Phase I ist noch nicht abg OGW unterbricht den CM-Ton und da S abwärtskompatibel mit dem G3-Faxsta die Faxgeräte auf G3 umgeschaltet.

#### >>>>>>>>>CED>>>>>>>>>>>>

Ton bei 2100 Hz, der zwischen 2,6 und hält. Deaktiviert Echounterdrücker im Ü

Der TGW wartet darauf, V.21-Präambe erkennen. Er findet es im CED-Ton (G3 (SG3). Sobald das V.21-Flag erkannt w Switchover initiiert.

Überprüfen Sie, ob VTSP angezeigt wird

VTSP: Ereignis=E\_DSMP\_DSP\_FAX\_T

Überprüfen Sie, ob DSMP angezeigt w E\_DSM\_CC\_MC\_START

#### Auf CCAPI überprüfen zeigt:

CCAPI: Caps(Codec=T38Fax(0x10000 Rate=FAX\_RATE\_14400(0x80), Faxversion:=0, Vad=OFF(0x1),

Eine der Aufgaben beim Switchover ist Pufferübergang von adaptiv auf einen f Optimalwert zu bringen.

T.38 verwendet feste Jitter- oder Playo ms. Geben Sie den Befehl playout-dela Sprachport ein, um die Pufferzeit zu re die Verzögerung hoch ist. Geben Sie d voice port X/X/X ein, um die aktuellen \ Wiedergabeverzögerung zu überprüfen. GW--------CUCM/GW -H.245 RequestMode>  $\{$ 

 SequenzNummer 1 AngeforderteModi  $\{$ 

{

 { Geben Sie audioMode ein: g711Ulaw64k: NULL <--H.245 RequestModeAck - {

 SequenzNummer 1 Antwort wirdÜbertragenAm <===NSE 192====== Bevorzugter Modus: NULL

 } --H.245 CLC--------> -----H.245 OLC------> {

ForwardLogicalChannel Nummer 2 ForwardLogicalChannel **Parameter** {

 DatenTyp Audio Daten &Doppelpunkt; g711Ulaw64k: 20 MultiplexParameter h2250LogischerKanal Parameter:  $\left\{ \right.$ 

SessionID 1 mediaControlChannel UnicastAddress: iPA-Adresse: angezeigt wird:  $\big\{$  Netzwerk '04040413'H tsapIdentifier 17849 } schweigenUnterdrückung event

**FALSCH**  } <----H.245 CLC---

—H.245 CLCAck----> <-----H.245 OLC-------  $\{$ ForwardLogicalChannel Nummer 2

 ForwardLogicalChannel **Parameter** {

Protokollbasiert NSE-basiert Protokollbasiert NSE-basiert G3-FAX: GW-------CUCM/GW ====NSE192=====> Upspeed Codec und Wechsel in den Passthrough-Modus.

#### Überprüfen Sie, ob VTSP angezeigt wird:

E\_DSM\_CC\_ MEDIA\_IND ÄNDERN debug voip rtp session called event PT:100 EVT:192 Pkt:00 00 00 <SEND>>

Überprüfen Sie, ob VTSP angezeigt wird: E\_DSMP\_DSP\_ BERICHT\_PEER \_AN\_PEER \_MSG debug voip rtp session called event <<Rcv> PT:100 EVT:192 Pkt:00 00 00

SG3-FAX: GW------CUCM/GW ====NSE192=====> Upspeed Codec und Wechsel in den Passthrough-Modus.

Überprüfen Sie, ob VTSP E\_DSM\_CC\_ MEDIEN ÄNDERN \_HINTEN debug voip rtp session called PT:100 EVT:192 Pkt:00 00 00 <SEND>>

# <===NSE 192=====

Überprüfen Sie, ob VTSP angezeigt wird: E\_DSMP\_DSP\_ BERICHT\_PEER \_AN\_PEER  $\_MSG$ 

GW---------CUCM/GW -H.245 RequestMode->

type dataMode:  $\left\{ \right.$  Anwendung t38fax:  $\big\{$ t38FaxProtocol udp: NULL **Überprü**t t38Faxprofil { FillBitRemoval FALSE

G3-FAX: **GW------** $===NS$ Übergan Sprachm

angezeig wird: $E/L$ 

 $T.38$  AC **TGW wire**  $T.38-Sitz$ 

Überprü angezeig wird: $E$   $D$ **BERICH AN\_PEE** \_MSG debug vo called ev  $<<$ Rcv $>$ Pkt:000 SG3-FAX Da Sie S das Drüc Tons ver kein SG T<sub>38</sub>-Rela

Y\_

 UmkodierungJBIG **FALSE**  UmkodierungMMR **FALSE**  Version 0 t38FaxRateManagement übertragenTCF: NULL **MEDIEN** debug vo called ev  $PT:100$  $0000 <$ <====NS

 t38FaxUdpOptionen { t38FaxMaxPuffer 200

t38FaxMaxDatagramm

 t38FaxUdpEC t38UDPRedundanz: NULL } } } Bitrate 144 <H.245 RequestModeAck-  $\{x\}$ SequenzNummer 1

72

 Antwort wirdÜbertragenAm Bevorzugter Modus: NULL

 } -----H.245 CLC---------> -----H.245 OLC--------->

 ForwardLogicalChannel **Parameter** {

dataType-Daten :  $\{$  Anwendung t38fax: { t38FaxProtocol udp: NULL t38Faxprofil { FillBitRemoval FALSE UmkodierungJBIG

UmkodierungMMR

FALSE

show ca zeigt: T38

Anmerku eine NA 200-Nac dass das keine T.3 Anruf ve Der Anru Sprachm wechselt

 DatenTyp Audio Daten &Doppelpunkt; g711Ulaw64k: 20 MultiplexParameter h2250LogischerKanal Parameter:

 $\big\{$ SessionID 1 mediaControlChannel UnicastAddress: iPA-Adresse: Überprüfen Sie, ob VTSP  $\{x\}$  Netzwerk '04040419'H tsapIdentifier 17205 } schweigenUnterdrückung event **FALSCH**  } —H.245 OLCAck----> <—H.245 CLCAck— <—H.245 OLCAck—

show call active voice brief zeigt keine Änderung an

 Anmerkung: Der H.245- Anforderungsmodus für Passthrough wird von CUCM nicht unterstützt. Wenn das durch Senden von H.245 RequestMode für den Passthrough an CUCM zu initiieren, antwortet der CUCM mit RequestModeReject.

debug voip rtp session called event: <<Rcv> PT:100 EVT:192 Pkt:00 00 00

====NSE193====> Erkennung der Phasenumkehr von ANSam Disable ECAN.

angezeigt wird: E\_DSM\_CC\_ MEDIA\_IND ÄNDERN debug voip rtp session called PT:100 EVT:193 Pkt:00 00 00

<SEND>>

#### <===NSE 193=====

TGW versucht, den Switchover <<Rcv> PT:100 EVT:193 Pkt:00 Überprüfen Sie, ob VTSP angezeigt wird: E\_DSMP\_DSP\_ BERICHT\_PEER AN\_PEER \_MSG debug voip rtp session called event 00 00 Anmerkung: NSE-194 wird durch eine lokale Erkennung von 4 Sekunden Pause oder Carrier Loss Detection ausgelöst. Diese Meldung weist das Remote-Gateway an, in den Sprachmodus zurückzukehren. Im Grunde werden alle Änderungen von NSE-192 und NSE-193 rückgängig gemacht.

> show call active voice zeigt: MODEMPASS nse

**FALSE** 

 Version 0 t38FaxRateManagement übertragenTCF: NULL t38FaxUdpOptionen  $\big\{$  t38FaxMaxPuffer 200 t38FaxMaxDatagramm 72 t38FaxUdpEC t38UDPRedundanz: NULL } } } MaxBitRate 144 } **MultiplexParameter** h2250LogischerKanal Parameter: { SessionID 3 mediaControlChannel UnicastAddress: iPA-Adresse:  $\left\{ \right.$  Netzwerk '04040413'H tsapIdentifier 17351 } schweigenUnterdrückung FALSCH } <----H.245 CLC--------- -----H.245 CLCAck—> <-----H.245 OLC-------- ForwardLogicalChannel **Parameter**  { dataType-Daten : { Anwendung t38fax: { t38FaxProtocol udp: NULL t38Faxprofil  $\{$  FillBitRemoval FALSE UmkodierungJBIG FALSE UmkodierungMMR

**FALSE** Version 0

t38FaxRateManagement

übertragenTCF: NULL t38FaxUdpOptionen { t38FaxMaxPuffer 200 t38FaxMaxDatagram 320 t38FaxUdpEC t38UDPRedundanz: NULL } } } MaxBitRate 144 } MultiplexParameter h2250LogischerKanal Parameter:  $\big\{$ SessionID 3 mediaControlChannel UnicastAddress: iPA-Adresse:  $\left\{ \right.$  Netzwerk '04040419'H tsapIdentifier 18463 } schweigenUnterdrückung **FALSCH**  } —H.245 OLCAck-----> <--H.245 CLCAck---<—H.245 OLCAck-----

In Passthrough können Sie keine T.30-Meldungen von Debug-Nachrichten sehen, da alle Töne im RTP wie Audio mit G711ulaw/alaw übertragen werden. Die Aushandlung des Faxtons bleibt jedoch unabhängig von Relay oder Passthrough unverändert.

GW-------------------------CUCM/GW >>>>>>>>>CSI>>>>>>>>>> (optional)(Abonnentenkennung angerufen) >>>>>>>>>NSF>>>>>>>>>> (optional)(nicht standardmäßige Einrichtungen) >>>>>>>>DIS>>>>>>>>>> (digitales Identifikationssignal)

<<<<<<<<TSI<<<<<<<<<< (optional)(Übermitteln der Teilnehmerkennung) <<<<<<<<DCS<<<<<<<< (digitales Befehlssignal)

<++++++++++TCF++++++++++ (High Speed) (Trainingsprüfung) timestamp=1321435719 fr-msg-tx TSI

show call active voice zeigt: T38

Wenn der T38-Switchover erfolgreich is folgenden Meldungen in den Debugs a Überprüfen Sie, ob VTSP angezeigt wird: Ereignis:E\_CC\_T38\_START

Überprüfen Sie, ob DSMP angezeigt w

E\_DSM\_CC\_MC\_LOCAL\_DNLD\_DONE

#### Auf CCAPI überprüfen zeigt:

Caps(Codec=T38Fax(0x10000), Fax Rate=FAX\_RATE\_14400(0x80),Fax Ve Vad=OFF(0x1),

#### debug fax relay t30 all-level-1:

timestamp=1321430729 fr-msg-det NSF timestamp=1321431129 fr-msg-det CS timestamp=1321431879 fr-msg-det DIS timestamp=1321436329 FR\_GOOD\_CRC\_LS\_DATA >>>>>>>>>>>>CFR>>>>>>>>>> (Empfangsbestätigung) Wenn Sie hier FTT sehen, was TCF bedeutet, dass das Training fehlgeschlagen ist, überprüfen Sie die Taktung und rutschen auf T1/E1. Bei Paketerfassungen sollte die TCF-Prüfung alle 0 sein.

<++++Teilseite RX+++++++ (hohe Geschwindigkeit) <<<<<<<PPS/EOM<<<<<<< (Teilseite gesendet)/(Ende der Nachricht) >>>>>>>>MCF>>>>>>>>>>>> (Nachrichtenbestätigung)

<++++Teilseite RX+++++++ (hohe Geschwindigkeit) <<<<<<<PPS/EOP<<<<<<< (Teilseite gesendet)/(Ende des Verfahrens) >>>>>>>>MCF>>>>>>>>>>>> (Nachrichtenbestätigung)

<<<<<<<<<DCN<<<<<<<< (Verbindung trennen)

Hinweis: ECM ist für G3 optional, für SG3 jedoch obligatorisch. Da Sie SG3-Geschwindigkeiten mit Passthrough erreichen können, stellen Sie sicher, dass ECM auf den Faxgeräten aktiviert ist, damit das Fax erfolgreich ist.

Außerdem ist für G3 ein TCF-Trainingssignal erforderlich, für SG3 jedoch nicht.

Anmerkung: Für Passthrough wird ein gemeinsamer Kanal von 64 Kbit/s (g711) zugewiesen. Die höhere und die niedrigere Geschwindigkeit der Nachrichten werden also irrelevant.

0x0 Byte

 $time stamp = 1321436329$  fr-msg-tx good timestamp=1321436439 fr-msg-tx DCS timestamp=1321436619 FR\_GOOD\_C 0x0 Byte

timestamp=1321441499 fr-msg-det CF timestamp=1321461449 fr-msg-tx PPS timestamp=1321461639 FR\_GOOD\_C 0x0 Byte

timestamp=1321463099 fr-msg-det MCF timestamp=1321466789 fr-msg-tx DCN timestamp=1321466869 FR\_GOOD\_C 0x0 Byte  $time stamp = 1321466869$  fr-msg-tx good

#### GW-------------------------CUCM/GW >>>>>>>>>CSI>>>>>>>>>>

(optional)(Abonnentenkennung angeruf >>>>>>>>>NSF>>>>>>>>>>>> (optional standardmäßige Einrichtungen) >>>>>>>>DIS>>>>>>>>>> (digitales Identifikationssignal)

<<<<<<<<TSI<<<<<<<<<< (optional)(Übermitteln der Teilnehmerkennung) <<<<<<<<DCS<<<<<<<< (digitales Befehlssignal)

<+++++++++++TCF+++++++++++ (High (Trainingsprüfung)

#### >>>>>>>>>>>>CFR>>>>>>>>>>

(Empfangsbestätigung) Wenn Sie hier FTT sehen, was TCF be Training fehlgeschlagen ist, überprüfen und rutschen auf T1/E1. Bei Paketerfas TCF-Prüfung alle 0 sein.

#### <++++Teilseite RX+++++++ (hohe Ges

<<<<<<<PPS/EOM<<<<<<< (Teilseite gesendet)/(Ende der Nachricht) >>>>>>>>MCF>>>>>>>>>>>> (Nachrichtenbestätigung)

<++++Teilseite RX+++++++ (hohe Ges <<<<<<PPS/EOP<<<<<<<<<<<< des Verfahrens) >>>>>>>>MCF>>>>>>>>>>>> (Nachrichtenbestätigung)

<<<<<<<<<DCN<<<<<<<< (Verbindung trennen) Protokollbasiert NSE-basiert Protokollbasiert NSE-basiert Konfiguration auf DP-Ebene: Konfiguration auf DP-## Faxprotokoll T38 Version Ebene:

Konfiguration auf DP-Ebene:

## Fax Protocol Pass-Through ## Modem-Passthrough-NSE-Konfiguration auf DP-Ebene:

#### g711ulaw/g711alaw ## Faxrate deaktiviert ## fax nsf 000000

Codec g711ulaw/g711alaw ## Faxrate deaktiviert ## fax nsf 000000

0 ls-redundancy 0 hsredundancy 0 fallback none ## fax nsf 000000 ## fax-relay ecm disable ## Fax-Relay-System sg3-to-none g3 ## Faxrate 14400

 $#$  Faxprote Faxprote force ver redunda redunda  $\#$ # fax ns  $\#$  fax-re  $#$  Fax-F  $sg3$ -to-g ## Faxra

# OGW = Fax Call Outgoing on H.323 Leg

Beachten Sie Folgendes:

wäre OLC in Setup und

- T.38 Verzögerung<1000ms, Jitter<300ms, Paketverlust sollte KEINE sein, außer T.38 mit Redundanz.
- Passthrough Verzögerung<1000ms, Jitter<30ms, Paketverlust sollte KEINE sein.
- Protokollbasierter Switchover: Dieser Modus ist standardbasiert.
- NSE-basierter Switchover: Dieser ist ein proprietärer Switch und funktioniert nur zwischen Cisco Sprach-Gateways.

#### Passthrough

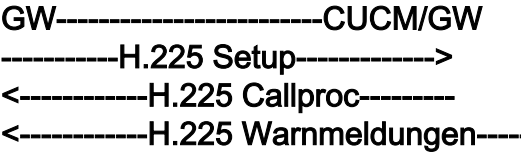

# Überprüfen Sie, ob VTSP angezeigt wird:

Fax Relay=DISABLED - 'Faxrate deaktiviert' festgelegt (Dial-Peer) Primäres Faxprotokoll=IGNORE\_FAX\_RELAY, Fallback-Faxprotokoll=IGNORE\_FAX\_RELAY Fax Relay CM Unterdrückung :=AKTIVIERT, Fax Relay ANS Unterdrückung :=DEAKTIVIERT

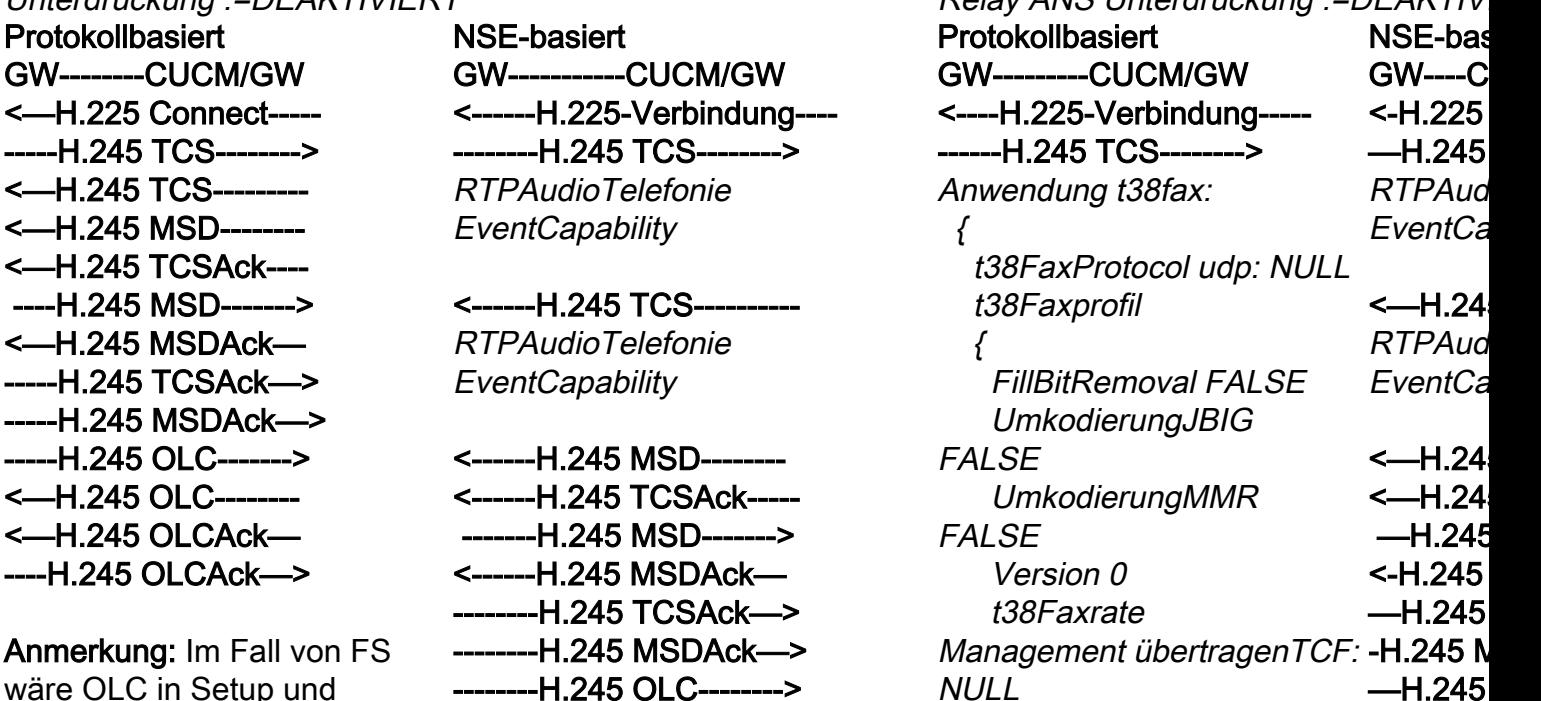

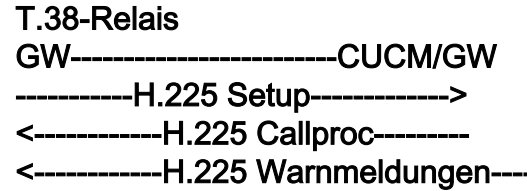

#### Überprüfen Sie, ob VTSP angezeigt wird

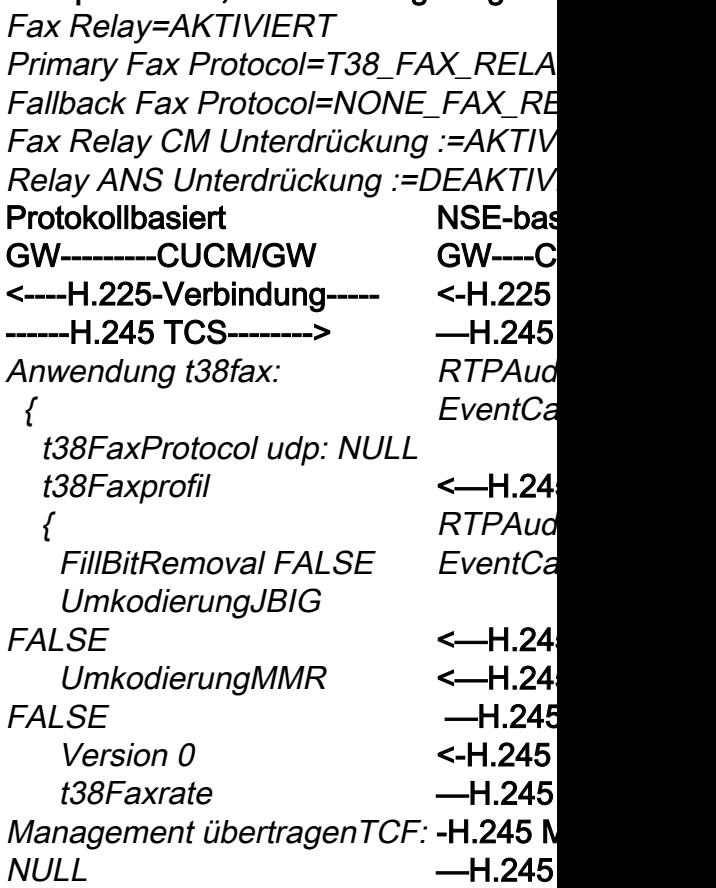

connect/callproc ausgetauscht <------H.245 OLC--------worden.

<------H.245 OLCAck---- -H.245 OLCAck-

Anmerkung: Im Fall von FS wäre 320 OLC in Setup und connect/callproc ausgetauscht worden.

t38FaxUdpOptionen

 { t38FaxMaxPuffer 200 t38FaxMaxDatagram

<-H.245  $-H.245$ Anmerku von FS v in Setup connect/ ausgetau worden.

 $\leftarrow$ H.24

#### <-----H.245 TCS--------

}

 t38FaxUdpEC t38UDPRedundanz: NULL

Anwendung t38fax:  $\{$  t38FaxProtocol udp: NULL t38Faxprofil { FillBitRemoval FALSE UmkodierungJBIG FALSE UmkodierungMMR FALSE Version 0 t38Faxrate Management übertragenTCF: NULL t38FaxUdpOptionen { t38FaxMaxPuffer 200 t38FaxMax Datagramm 72 t38FaxUdpEC t38UDPRedundanz: NULL } <-----H.245 MSD------- <-----H.245 TCSAck— ------H.245 MSD------> <-----H.245 MSDAck— -------H.245 TCSAck—> ------H.245 MSDAck—> ------H.245 OLC-------> <----H.245 OLC--------- <----H.245 OLCAck----

-----H.245 OLCAck—> Anmerkung: Im Fall von FS wäre OLC in Setup und

ausgetauscht worden.

connect/callproc

GW-------------------------CUCM/GW <========AUDIO==========>

Audioanruf wird in dieser Phase eingerichtet, aber während die Faxgeräte sprechen, tauschen sie Töne im Audioanruf aus. Ursprüngliche T.30-Töne (Nicht in Debugs sichtbar, da diese immer im RTP gesendet werden)

Audioanruf wird in dieser Phase einger während die Faxgeräte sprechen, taus Töne im Audioanruf aus.

GW-------------------------CUCM/GW <========AUDIO==========>

Ursprüngliche T.30-Töne (Nicht in Deb sichtbar, da diese immer im RTP geser

### G3-FAX:

### >>>>>>>>>CNG>>>>>>>>>>>>

1100 Hz, alle 3 Sekunden 0,5 Sekunden lang. Zeigt ein anrufendes Nicht-Sprachterminal an.

# <<<<<<<<CED<<<<<<<<

Ton bei 2100 Hz, der zwischen 2,6 und 4,0 Sekunden hält. Deaktiviert Echounterdrücker im Übertragungspfad.

# SG3-FAX:

# >>>>>>>>>CNG>>>>>>>>>>>>

1100 Hz, alle 3 Sekunden 0,5 Sekunden lang. Zeigt ein anrufendes Nicht-Sprachterminal an.

# <<<<<<<<<ANSAM<<<<<

2100 Hz Ton als CED, aber Amplitudenmodulation durch eine Sinuswelle bei 15 Hz mit Phasenumkehr alle 450 ms.

#### >>>>>>>>>CM>>>>>>>>>>>>>> <<<<<<<<JM<<<<<<<<<<< >>>>>>>>>CJ>>>>>>>>>>>>>

V.34 Initialisierung (Phasen 2-4)

Das OGW wartet darauf, dass das TGW die V.21-Präambel in den Tönen erkennt. Sobald der TGW das V.21-Flag erkennt, wird Cisco Gateways unterstützen nur G3-F ein Switchover initiiert.

Eine der Aufgaben beim Switchover ist es, den Jitter-Pufferübergang von adaptiv auf einen festen Optimalwert zu bringen.

Beim Fax-Passthrough wird die letzte Sprachmoduseinstellung vor dem Switchover für Jitter- oder Playout-Puffer verwendet. Geben Sie den Befehl show voice port X/X/X ein, um die aktuellen Werte der Wiedergabeverzögerung zu überprüfen.

werden)

# G3-FAX:

# >>>>>>>>>CNG>>>>>>>>>>>>

1100 Hz, alle 3 Sekunden 0,5 Sekunde Zeigt ein anrufendes Nicht-Sprachterm <<<<<<<<CED<<<<<<<<

Ton bei 2100 Hz, der zwischen 2,6 und Sekunden hält. Deaktiviert Echounterdi Übertragungspfad.

### SG3-FAX:

### >>>>>>>>>CNG>>>>>>>>>>>>

1100 Hz, alle 3 Sekunden 0,5 Sekunde Zeigt ein anrufendes Nicht-Sprachterm <<<<<<<<ANSAM<<<<<

2100 Hz Ton als CED, aber Amplitudenmodulation durch eine Sinus 15 Hz mit Phasenumkehr alle 450 ms.

# >>CM >>X

mit T.38. Um die höheren Geschwindig SG3-Anrufen ordnungsgemäß verarbei können, muss Modem-Passthrough ve werden.

Keine V.34-Initialisierung (Phasen 2-4) vorhanden. Auch die erste V.8 Phase I nicht abgeschlossen. Der OGW unterb CM-Ton und da SG3 abwärtskompatibe G3-Faxstandard ist, werden die Faxger umgeschaltet.

# <<<<<<<<CED<<<<<<<<

Ton bei 2100 Hz, der zwischen 2,6 und Sekunden hält. Deaktiviert Echounterdi Übertragungspfad.

Das OGW wartet darauf, dass das TG\ Präambel in den Tönen erkennt. Sobald das V.21-Flag erkennt, wird ein Switch initiiert.

Eine der Aufgaben beim Switchover ist Jitter-Pufferübergang von adaptiv auf e Optimalwert zu bringen.

T.38 verwendet feste Jitter- oder Playo mit 300 ms. Geben Sie den Befehl play fax 100 unter Sprachport ein, um die P reduzieren, wenn die Verzögerung hoc Geben Sie den Befehl show voice port um die aktuellen Werte der

GW--------CUCM/GW <-H.245 RequestMode-  $\{$  SequenzNummer 1 AngeforderteModi  $\{x\}$  { { Geben Sie audioMode debug voip rtp session called ein: g711Ulaw64k: NULL —H.245 RequestModeAck—> <<Rcv> PT:100 EVT:192 Pkt:00  $\big\{$  SequenzNummer 1 Antwort wirdÜbertragenAm Überprüfen Sie, ob VTSP Bevorzugter Modus: NULL } <—H.245 CLC--------- <—H.245 OLC--------- { ForwardLogicalChannel Nummer 2 ForwardLogicalChannel Parameter { DatenTyp audioDaten &Doppelpunkt; g711Ulaw64k: 20 MultiplexParameter h2250LogischerKanal Parameter:  $\left\{ \right.$ SessionID 1 mediaControlChannel UnicastAddress: iPA-Adresse: event: { Netzwerk '04040413'H tsapIdentifier 17849 } schweigenUnterdrückung angezeigt wird: **FALSCH**  } —H.245 CLC--------> <—H.245 CLCAck---- -----H.245 OLC-------> { ForwardLogicalChannel

Nummer 2

ForwardLogicalChannel

<====NSE 192===== Upspeed Codec und Wechsel in den Passthrough-Modus. Überprüfen Sie, ob VTSP angezeigt wird: E\_DSMP\_DSP\_BERICHT\_ PEER AN PEER \_MSG event: 00 00 ====NSE192=====> angezeigt wird: E\_DSM\_CC\_MODIFY\_ **MEDIEN\_EINFG** debug voip rtp session called event: PT:100 EVT:192 Pkt:00 00 00 <SEND>> SG3-FAX: GW-----------CUCM/GW <====NSE 192===== Upspeed Codec und Wechsel in den Passthrough-Modus. Überprüfen Sie, ob VTSP angezeigt wird: E\_DSMP\_DSP\_BERICHT\_ PEER\_AN\_PEER \_MSG debug voip rtp session called <<Rcv> PT:100 EVT:192 Pkt:00 00 00 ====NSE192=====> Überprüfen Sie, ob VTSP E\_DSM\_CC\_MODIFY MEDIEN\_EINFG debug voip rtp session called event: PT:100 EVT:192 Pkt:00 00 00 <SEND>> <====NSE 193====== Deaktivieren Sie ECAN.

G3-FAX:

GW-----------CUCM/GW

Wiedergabeverzögerung zu überprüfen. Protokollbasiert NSE-basiert Protokollbasiert NSE-basiert GW----------CUCM/GW <-H.245 RequestModetype dataMode: { Anwendung t38fax: { t38FaxProtocol udp: NULL t38Faxprofil  $\left\{ \right.$  FillBitRemoval FALSE UmkodierungJBIG **FALSCH**  UmkodierungMMR FALSE \_MSG Version 0 t38Faxrate Management übertragenTCF: **event**: NULL t38FaxUdpOptionen { t38FaxMaxPuffer 200 t38FaxMaxDatagramm 72 t38FaxUdpEC t38UDPRedundanz: NULL } } } Bitrate 144 -H.245 RequestModeAck-> { SequenzNummer 1 Antwort wirdÜbertragenAm Bevorzugter Modus: NULL } <--H.245 CLC---<--H.245 OLC-- ForwardLogicalChannel **Parameter**  $\big\{$ dataType-Daten :  $\{$  Anwendung t38fax: { t38FaxProtocol udp : NULL t38Faxprofil { FillBitRemoval FALSE UmkodierungJBIG FALSE G3-FAX: **GW - CL**  $\leq$ ==NSE Übergan Sprachm T.38 **Überprü VTSP** ar wird: E\_DSM<sub>P</sub> **BERICH AN\_PEE** debug vo session <<Rcv> EVT:200 00  $==$ NSE  $2$ T.38 ACK empfang wird ang  $T.38-Sitz$ starten **Überprü VTSP** ar wird: E\_DSM **MODIFY** IND debug vo session event: PT:100 Pkt:000 <SEND>> SG3-FAX Da Sie S durch da des CMverfälsch kein SG Szenario Relais. Anmerku 202 ist e

**Parameter**  { DatenTyp audioDaten &Doppelpunkt; g711Ulaw64k: 20 MultiplexParameter h2250LogischerKanal Parameter: { SessionID 1 mediaControlChannel UnicastAddress: iPA-Adresse: angezeigt wird:  $\big\{$ 

 Netzwerk '04040419'H tsapIdentifier 17205 } schweigenUnterdrückung PT:100 EVT:193 Pkt:00 00 00 **FALSCH** event: <SEND>>

 } <—H.245 OLCAck---- -----H.245 CLCAck—> --H.245 OLCAck—>

show call active voice brief zeigt keine Änderung an

Anmerkung: Der CUCM unterstützt keinen H.245- Anforderungsmodus für Passthrough. Wenn das TGW versucht, den Switchover durch Senden von H.245 RequestMode für den Passthrough an CUCM zu initiieren, antwortet der CUCM mit RequestModeReject.

Überprüfen Sie, ob VTSP angezeigt wird:E\_DSMP\_DSP\_BERICHT PEER\_AN\_PEER \_MSG debug voip rtp session called event: <<Rcv> PT:100 EVT:193 Pkt:00 00 00 ====NSE193======> Überprüfen Sie, ob VTSP E\_DSM\_CC\_MODIFY MEDIEN\_EINFG debug voip rtp session called Anmerkung: NSE-194 wird durch eine lokale Erkennung von 4 Sekunden Pause oder Carrier Loss Detection ausgelöst. Diese Meldung weist das Remote-Gateway an, in den Sprachmodus zurückzukehren. Im Grunde werden alle Änderungen von NSE-192 und NSE-193 rückgängig gemacht. show call active voice zeigt: MODEMPASS nse

 UmkodierungMMR **FALSE**  Version 0 *t38FaxRateManagement* Peer-Ga übertragenTCF: NULL t38FaxUdpOptionen { t38FaxMaxPuffer 200 *t38FaxMaxDatagramm*im Sprac 72 t38FaxUdpEC t38UDPRedundanz: NULL } } } MaxBitRate 144 } MultiplexParameter h2250LogischerKanal Parameter:  $\left\{ \right.$ SessionID 3 mediaControlChannel UnicastAddress: iPA-Adresse: { Netzwerk '04040413'H tsapIdentifier 17351 } schweigenUnterdrückung FALSCH } ----H.245 CLC---------> <-- H.245 CLCAck--------H.245 OLC--------> ForwardLogicalChannel Parameter { dataType-Daten : { Anwendung t38fax: { t38FaxProtocol udp : NULL t38Faxprofil  $\big\{$  FillBitRemoval FALSE UmkodierungJBIG FALSE UmkodierungMMR FALSE Version 0 t38FaxRateManagement zu einer Nachrich besagt, d  $T.38-Pa$ Anruf kö verarbeit Der Anru nicht auf umschal show ca voice ze T38

übertragenTCF: NULL t38FaxUdpOptionen  $\{$  t38FaxMaxPuffer 200 t38FaxMaxDatagram 320 t38FaxUdpEC t38UDPRedundanz: NULL } } } MaxBitRate 144 } MultiplexParameter h2250LogischerKanal Parameter:  $\big\{$ SessionID 3 mediaControlChannel UnicastAddress: iPA-Adresse:  $\left\{ \right.$  Netzwerk '04040419'H tsapIdentifier 18463 } schweigenUnterdrückung **FALSCH**  } <—H.245 OLCAck---- ---H.245 CLCAck--> -----H.245 OLCAck—>

show call active voice zeigt: T38

Wenn der T38-Switchover erfolgreich is diese Meldungen in den entsprechenden angezeigt:

Überprüfen Sie, ob VTSP angezeigt wi Ereignis:E\_CC\_T38\_START

Überprüfen Sie, ob DSMP angezeigt w E\_DSM\_CC\_MC\_LOCAL\_DNLD\_DONE

#### Auf CCAPI überprüfen zeigt:

Caps(Codec=T38Fax(0x10000), Fax Rate=FAX\_RATE\_14400(0x80),Fax Ve Vad=OFF(0x1),

#### debug fax relay t30 all-level-1:

timestamp=352583286 fr-msg-tx NSF timestamp=352583686 fr-msg-tx CSI timestamp=352583736

In Passthrough können Sie keine T.30-Meldungen von Debug-Nachrichten sehen, da alle Töne im RTP wie Audio mit G711ulaw/alaw übertragen werden. Die Aushandlung des Faxtons bleibt jedoch unabhängig von Relay oder Passthrough unverändert.

GW-------------------------CUCM/GW <<<<<<<<CSI<<<<<<<< (optional)(Abonnentenkennung) <<<<<<<<NSF<<<<<<<< (optional)(nicht standardmäßige Einrichtungen) <<<<<<<<DIS<<<<<<< (digitales Identifikationssignal)

>>>>>>>>>TSI>>>>>>>>>> (optional)(sendende Teilnehmeridentifikation) >>>>>>>>>DCS>>>>>>>>>> (digitales Befehlssignal)

#### ++++++++++TCF+++++++++> (High Speed) (Trainingsprüfung)

<<<<<<<<<CFR<<<<<<<<<(Empfangsbestätigung) Wenn Sie hier FTT sehen, was TCF bedeutet, dass das Training *FR\_GOOD\_CRC\_LS\_DATA 0x0 Byte*  fehlgeschlagen ist, überprüfen Sie die Taktung und rutschen auf T1/E1. Bei Paketerfassungen sollte die TCF-Prüfung alle 0 sein.

++++Teilseite RX++++++> (hohe Geschwindigkeit) >>>>>>>>PPS/EOM>>>>>> (Teilseite gesendet)/(Ende der Nachricht)

<<<<<<<<MCF<<<<<<< (Nachrichtenbestätigung) ++++Teilseite RX++++++> (hohe Geschwindigkeit) >>>>>>>>PPS/EOM>>>>>> (Teilseite gesendet)/(Ende der Nachricht)

<<<<<<<<MCF<<<<<<< (Nachrichtenbestätigung) >>>>>>>>DCN>>>>>>>>>> (Verbindung trennen)

Hinweis: ECM ist für G3 optional, für SG3 jedoch obligatorisch. Da Sie SG3-Geschwindigkeiten mit Passthrough erreichen können, stellen Sie sicher, dass ECM auf den Faxgeräten aktiviert ist, damit der FAX erfolgreich ist.

Außerdem ist für G3 ein TCF-Trainingssignal erforderlich, für SG3 jedoch nicht.

Anmerkung: Für Passthrough wird ein gemeinsamer Kanal von 64 Kbit/s (g711) zugewiesen. Die höhere und die niedrigere Geschwindigkeit der Nachrichten werden also irrelevant.

 $time stamp =  $352583736$  fr-msg-tx good$ Bytes

timestamp=352584426 fr-msg-tx DIS timestamp=352584456 FR\_GOOD\_CRC\_LS\_DATA 0x0 Byte timestamp= $352584456$  fr-msg-tx good Bytes timestamp=352584906 FR\_GOOD\_CRC\_LS\_DATA 0x0 Byte timestamp=352587656 fr-msg-det TSI timestamp=352588376 fr-msg-det DCS timestamp=352594056 fr-msg-tx CFR timestamp=352594156 FR\_GOOD\_CRC\_LS\_DATA 0x0 Byte timestamp=352613376 fr-msg-det PPS timestamp=352615656 fr-msg-tx MCF timestamp=352615776

FR\_GOOD\_CRC\_LS\_DATA 0x0 Byte timestamp=352618716 fr-msg-det DCN

#### GW-------------------------CUCM/GW <<<<<<<<CSI<<<<<<<<

(optional)(Abonnentenkennung) <<<<<<<<NSF<<<<<<<< (optional)(nicht standardmäßige Einrichtungen) <<<<<<<<DIS<<<<<<< (digitales Identifikationssignal)

>>>>>>>>>TSI>>>>>>>>>>> (optional) Teilnehmeridentifikation) >>>>>>>>>DCS>>>>>>>>>> (digitales Befehlssignal)

++++++++++TCF++++++++++> (High S (Trainingsprüfung)

#### <<<<<<<<<CFR<<<<<<<<<(Empfangsbestätigun g)

Wenn Sie hier FTT sehen, was TCF be dass das Training fehlgeschlagen ist, ü Sie die Taktung und rutschen auf T1/E1. Paketerfassungen sollte die TCF-Prüfu sein.

++++Teilseite RX++++++> (hohe Geschwindigkeit) >>>>>>>>PPS/EOM>>>>>> (Teilseite gesendet)/(Ende der Nachricht) <<<<<<<<MCF<<<<<<< (Nachrichtenbestätigung) ++++Teilseite RX++++++> (hohe Geschwindigkeit) >>>>>>>>PPS/EOM>>>>>> (Teilseite gesendet)/(Ende der Nachricht)

Protokollbasiert NSE-basiert Protokollbasiert NSE-basiert Konfiguration auf DP-Ebene: ## Fax Protocol Pass-Through ## Modem-Passthrough-NSEg711ulaw/g711alaw ## Faxrate deaktiviert ## fax nsf 000000

Konfiguration auf DP-Ebene: Codec g711ulaw/g711alaw ## Faxrate deaktiviert ## fax nsf 000000

<<<<<<<<MCF<<<<<<< (Nachrichtenbestätigung) >>>>>>>>DCN>>>>>>>>>>>> (Verbindu

# trennen)

Konfiguration auf DP-Ebene: Konfiguration auf ## Faxprotokoll T38 Version 0 ls-redundancy 0 hsredundancy 0 fallback none ## fax nsf 000000 ## fax-relay ecm disable ## Fax-Relay-System sg3-to- fallback ı g3 ## Faxrate 14400 DP-Eber  $\#$  Faxprot nse force ls-redun redunda  $\#$ # fax ns

 $\#$  fax-re disable  $#$  Fax-F System s ## Faxra

# Zu sammelnde Debugs

- debug vpm all (im Fall von FXS)
- debug isdn q931 (bei PRI)
- debuggen voice ccapi inout
- $\cdot$  debug h225 asn1
- $\cdot$  debug h245 asn1
- $\cdot$  debug cch323 all
- debug voip vtsp all
- debug voip dsmp all
- debug voip hpi all debuggen dsp-resource flex all
- debug voip dspapi
- debug fax relay t30 all-level-1
- debug voip rtp session called-event (im Fall eines NSE-basierten Switchovers)

# Zugehörige Informationen

- Leitfaden zur Fax-MGCP-Fehlerbehebung
- [Leitfaden zur Fax-SCCP-Fehlerbehebung](//www.cisco.com/c/de_de/support/docs/voice/skinny-call-control-protocol-sccp/118646-technote-sccp-00.html)
- [Leitfaden zur Fax-SIP-Fehlerbehebung](//www.cisco.com/c/de_de/support/docs/voice/session-initiation-protocol-sip/118647-technote-sip-00.html)
- [Technischer Support und Dokumentation für Cisco Systeme](//www.cisco.com/cisco/web/support/index.html?referring_site=bodynav)

# Informationen zu dieser Übersetzung

Cisco hat dieses Dokument maschinell übersetzen und von einem menschlichen Übersetzer editieren und korrigieren lassen, um unseren Benutzern auf der ganzen Welt Support-Inhalte in ihrer eigenen Sprache zu bieten. Bitte beachten Sie, dass selbst die beste maschinelle Übersetzung nicht so genau ist wie eine von einem professionellen Übersetzer angefertigte. Cisco Systems, Inc. übernimmt keine Haftung für die Richtigkeit dieser Übersetzungen und empfiehlt, immer das englische Originaldokument (siehe bereitgestellter Link) heranzuziehen.